# *Notice UTILISATEUR DéBéA SD Audio*

## *1/ DESCRIPTION*

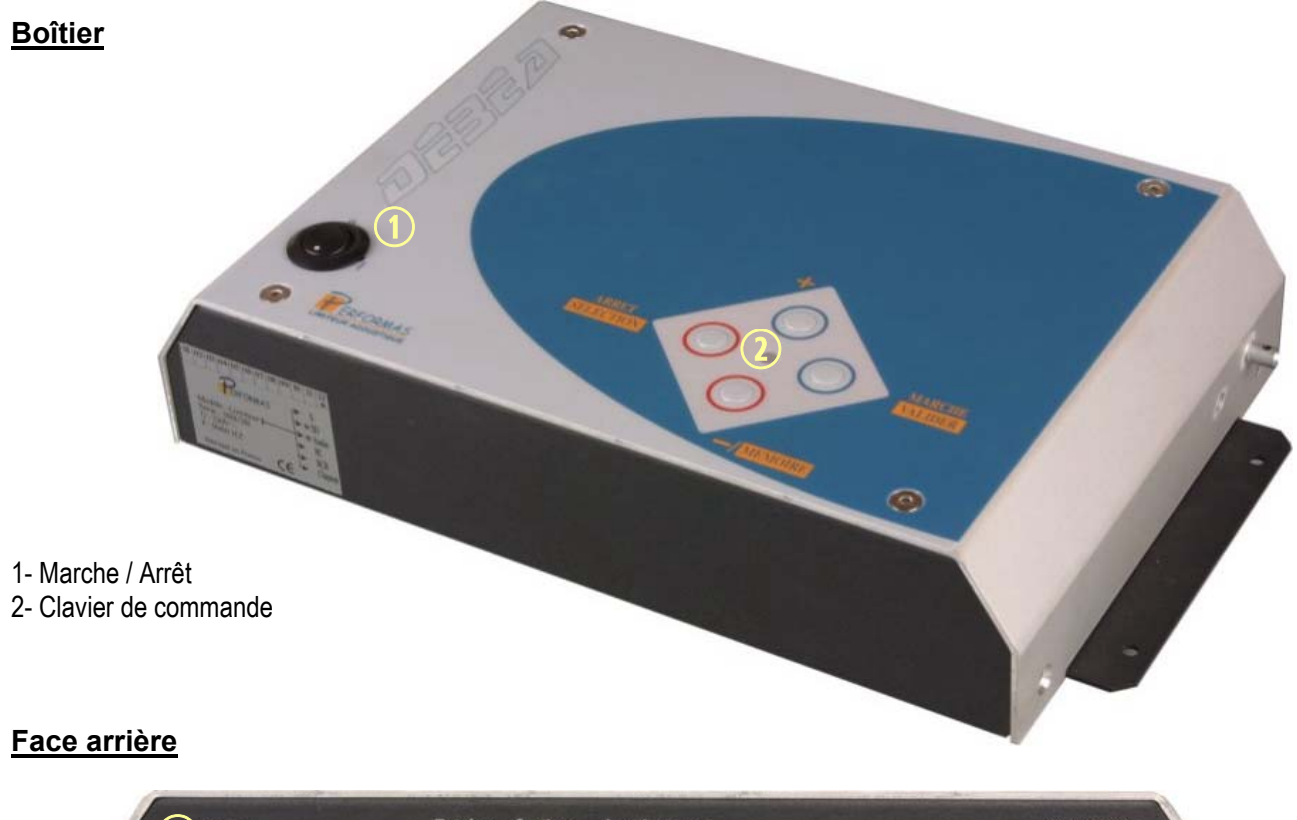

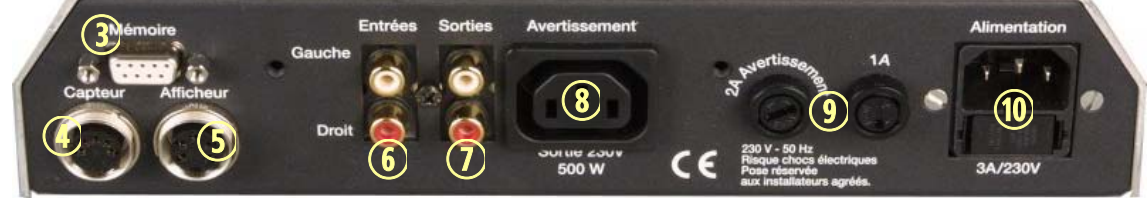

- -
- 
- 
- -
- 3- Prise mémoire 6- Entrées Audio 9- Fusibles de protection 10- Prise alimentation générale 5- Prise afficheur 8- Prise avertissement (protégée par fusible)

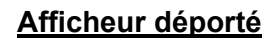

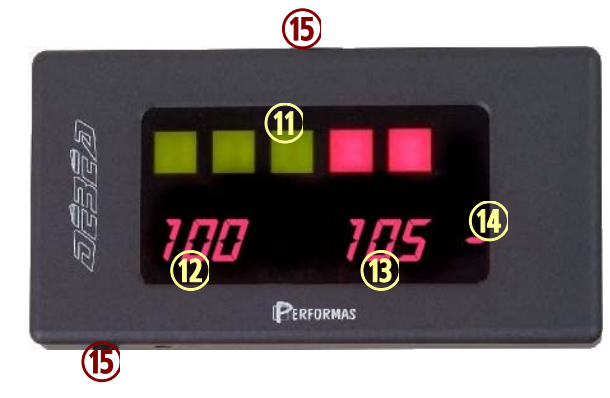

- 11- Barregraphe niveau global
- 12- Leq court (1 seconde en dB(A))
- 13- Leq moyen (1 10 minutes en dB(A))
- 14- Indicateur d'état
- 15- Points de fixation (au choix sur pied articulé)

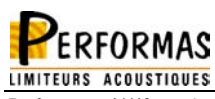

# *2/ FONCTIONNEMENT UTILISATEUR*

### **Marche**

Une fois le DéBéA SD Audio installé et paramétré par un installateur agréé, mettez le sous tension avec le bouton **(1)** en façade du boîtier. La diode verte au centre du clavier de commande **(2)** et l'afficheur s'allument.

L'afficheur indique alors le seuil à surveiller en dB(A), validez celui-ci en appuyant sur la touche **Marche/Valider**.

#### *ATTENTION* **Dans le cas où deux seuils (portes ouvertes ou fermées) ont été paramétrés par l'installateur, vous pouvez choisir un des deux à la mise sous tension en utilisant les touches + ou – .**

**Seule la responsabilité de l'exploitant est engagée quant au choix du seuil validé à chaque mise sous tension** (chaque mise sous tension est enregistrée en mémoire avec le seuil validé).

Une fois le seuil à surveiller validé, appuyez une seconde fois sur la touche **Marche/Valider** : le limiteur est alors en mode normal de fonctionnement.

### **Arrêt**

Le limiteur doit être arrêté en appuyant sur la touche **Arrêt / Sélection**, la diode verte reste allumée, mais l'afficheur indique  $\Box$   $\Box$   $\Box$   $\Box$  Le signal audio n'est plus délivré.

Pour réactiver le limiteur, appuyez sur la touche **Marche / Valider**.

Pour mettre le limiteur hors tension, basculer le bouton **(1)** vers le bas**.**

### **Affichage**

L'indicateur (12) à gauche affiche les valeurs du L<sub>Aeq</sub> "court" 1 seconde.

L'indicateur  $(13)$  à droite affiche les valeurs du L<sub>Aeq</sub> moyen glissant, dont la durée d'intégration a été réglée par l'installateur entre 1 et 10 minutes.

*ATTENTION* **les valeurs < 60 dB(A) ne s'affichent pas. Les indicateurs (12) et (13) prennent alors l'aspect suivant** 

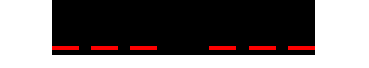

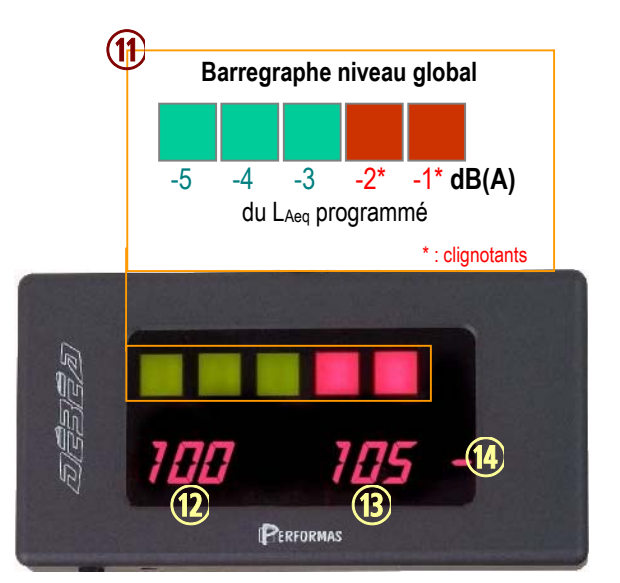

Dès que le niveau instantané **(12)** atteint le seuil

programmé, le dispositif d'alarme lumineux (gyrophare) s'allume. Il ne s'éteint que si le niveau instantané redescend sous le seuil. Si le niveau moyen **(13)** dépasse à son tour le seuil à respecter, le signal audio est franchement atténué pendant une durée égale à la durée d'action réglée par l'installateur (il aura également réglé le niveau d'atténuation).

*ATTENTION* **si le capteur est camouflé ou débranché, l'afficheur indique**

MIC **(clignotant) et le signal audio subit une atténuation franche, maintenue tant que le capteur est en défaut***.*

# *3/ RECUPERATION DE L'HISTORIQUE*

Pour récupérer l'historique des limiteurs de la gamme PERFORMAS, vous devez utiliser le logiciel **Historique DéBéA** (fourni sur simple demande auprès de Performas). *Reportez vous à la notice d'utilisation de ce logiciel pour l'installer, et l'utiliser pour récupérer l'historique d'un limiteur PERFORMAS.*

Pour récupérer l'historique d'un DéBéA SD Audio:

- 4- Allumez l'ordinateur et lancez **Historique DéBéA**
- 5- Reliez le limiteur (prise RS232 **(3)** en face arrière) avec l'ordinateur (port série libre) avec un câble RS232 non croisé (disponible sur simple demande auprès de Performas)
- 6- Allumez le limiteur ; validez le seuil (touche **Marche/Valider**) et appuyez simultanément sur les touches **Arrêt/Sélection** et **–** .

L'afficheur indique  $\overline{\text{ROR}}$  H (H comme historique).

Appuyez sur – , l'afficheur indique alors **OUI** H.

Appuyez sur la touche **Marche/Valider** : le contenu de la mémoire du limiteur est alors lu par l'ordinateur (cette opération peut prendre quelques instants).

*Référez-vous à la notice du logiciel Historique DéBéA pour son utilisation détaillée.*